# カラー印刷できるユーザを制限したい [印刷権限設定]

プリンタの権限設定を変更し、カラー印刷できるユーザを制限するように設定できます。

- ※ 使用できるWebブラウザとOSは、次のとおりです。 Webブラウザ
	- ・Microsoft Internet Explorer 6.0 ServicePack1以上
	- ・Mozilla Firefox 1.5以上
	- OS
		- ・Windows 98/Me/2000/XP/Server2003/Vista
- ※詳しくは 『※ ユーザーズマニュアル Web設定編をご覧ください。

● Webブラウザから「権限設定」を開き、「印刷権限設定」で「モノクロ印刷のみを許可する」を設定します。

## 手 順

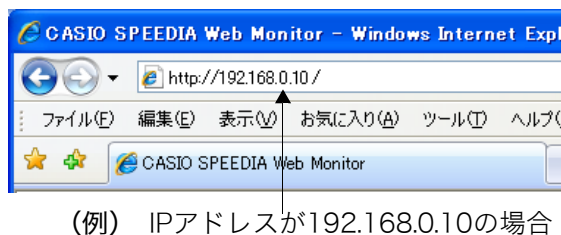

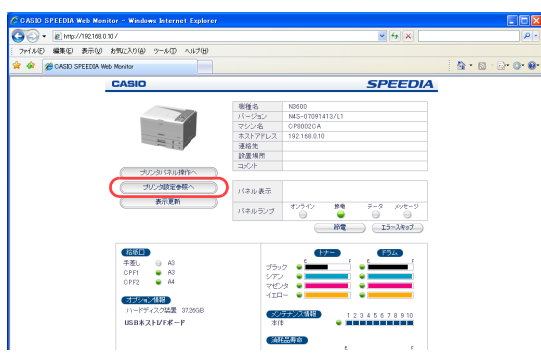

- *1.* Webブラウザを起動します。
- *2.* アドレス欄にプリンタのIPアドレスを入力します。 ●プリンタに接続され、Top画面にプリンタの動作状態が表示されます。
- *3.* 「プリンタ設定参照へ」ボタンをクリックします。

*4.* 「設定変更ログイン」ボタンをクリックします。

- *5.* ログイン画面が表示された場合は、設定権限者登録で登録されているユーザ名とパ スワードを入力し、「OK」ボタンをクリックします。
	- **●ログイン画面は、Webブラウザの起動後に1回だけ表示されます。**
	- ●工場出荷時デフォルトでは、次のように設定されています。
		- ユーザー名: quest
		- パスワード:(パスワードなし)
	- ●工場出荷時の状態でお使いいただくと、プリンタへアクセスできる多くのユーザが設定変更を 行うことができ、印刷結果に思わぬ影響を及ぼすことがあります。

設定権限者登録でプリンタの管理者を登録した後は、「guest」ユーザは設定変更ができないよ うに、権限を変更しておくことをおすすめします。

*6.* 「権限設定」、「印刷権限設定」の順に「+」ボタンをクリックします。

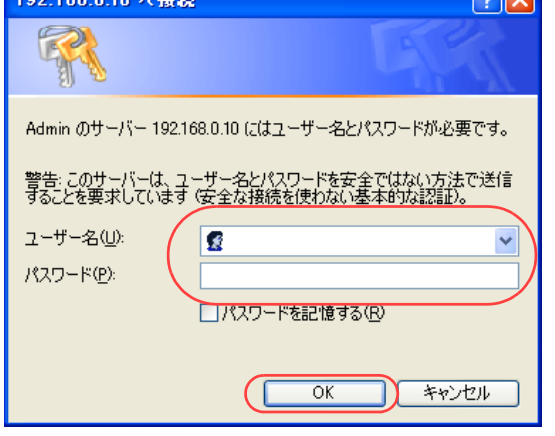

 $0.00000$ 

Tw(4/F) 编集(F) 美平00 地形(13)(0) 9-4/T) A/L206

のに当ている事情は

トナーセーブ<br>空間数字-エコカー

ー<br>ブリンタドライバ連携<br>GNERMER-TOMER

リンタ設定の反映時期選 ラリンタ経済の

 $\frac{\partial \mathcal{L}^2 - \mathcal{H}^2}{\partial \Omega}$ 

10日期<br>佐都設定

 $-0.003$ 

おおお宝様に  $B$ <sub>Haze</sub> 投票推续投票 -<br>- パネル操作こよる設定変更<br>- guestユーザによる設定変更

設定権限者設定 ユーザ名<br>バスワード **BEMETREZ**  $2 - 9 - 8$ <br> $13 - 7 - 8$ 設定機構整設定

ユーザ名<br>パスワード 自我地探险室 **Tem** 

 $n = 60$ **BOOTHER** 

6000000

 $\overline{m}$ 

। ⊪बाबर<br>⊪कबाबर

DENNISTER\_GL

**SENSOR SER** 印刷形象<br>佐参設本-円面580

\* \* FRIGION INSIDES - CASED SPEEDIA Web.

**Reses**<br>Hits

**Gleaner** 

- 田布麻鉄定<br>- 田用紙鉄定<br>- 田印刷鉄定

 $+0.0223127$ 

**Barrier** - 1980年11月<br>- 1980年11月10日

 $-0.0800122$ 

設定業<br>TMY

(前) サロンタ ドライバ連携開発

)<br>- 日本<br>- 田ヰットワーク検定

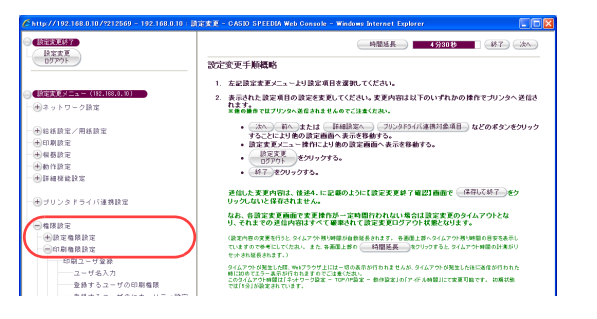

*7.* 「印刷ユーザ登録」をクリックします。

#### *8.* 次の手順でカラー印刷を許可するユーザを登録します。

- ①「ユーザ名入力」にカラー印刷を許可するユーザを入力します。
- ②「登録するユーザの印刷権限」の「印刷を制限しない(pa)」にチェックマークを付けます。
- ③「追加」ボタンをクリックします。
- ④ ①~③の手順を繰り返し、カラー印刷を許可するユーザを登録します。
- ⑤「未登録ユーザの設定」の「未登録ユーザの印刷権限」で「モノクロ印刷のみ許可する(pm)」 にチェックマークを付けます。

### *9.* 「設定変更ログアウト」ボタン、または「終了」ボタンをクリックします。

#### *10.*「保存して終了」ボタンをクリックします。

●変更した設定内容がプリンタに反映されます。

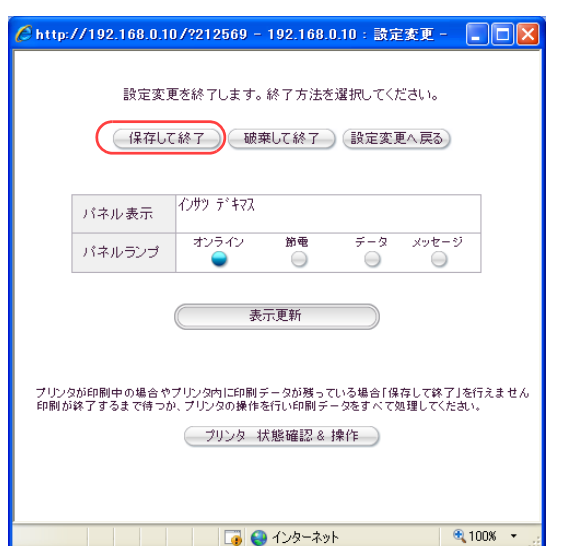

**時間延長 4分10秒 (約へ)(終了)(法へ)** 

■ 登録済ユーザの設定一覧

全員済ユーザの設定一覧

□印刷1-11機構改装編集

 $\partial\Omega$ 

 $-2.8$ 

 $(x.0156)$ 

 $(200 - )$ 

 $-0.00$ 

◎補除

精确的: - 印刷精确的性

●最するユーザの印刷機関

◎ 印刷を制限しないなが<br>◎ モノクロ印刷のみ ||キリするなか|<br>◎ 印刷を原止するなが

□ IDED期を解除できないGe)<br>□ コピーガード印刷性解除できないGe)

参照するユーザのセキュリティ設定

 $m = -17.68$ 

ユーザ名入力

 $+0.02 - 0.012$ 

 $0.015 - 0.000$ 

 $-1622$ 

casio 02

未登録ユーザの設定

 $00.98$ 未登録ユーザの印刷権限 ○ 印刷を制限しない[pa]

**MORRANT - FORMUSINANT** 

● 後するユーザの印刷機構

Co. CORNERATOR PHONES ーーのこの1000mgとして<br>モノクロ日間のみは可すると

C ELEMENTARY を通するユーザのセキュリティ設定

□ ID中期を解除できないなe)<br>□ コピーガード印刷を解除できないなe)

◎ モノクロ印刷のみ許可するも<br>◎ 印刷を禁止するもの

図 ID中期を解除できないGe)<br>■ コピーガード印刷を解除できないG

半発動コーザのセキュリティ時間

 $\begin{array}{|c|c|} \hline & B\wedge \end{array} \begin{array}{|c|c|} \hline & B\Upsilon \end{array} \begin{array}{|c|c|} \hline & B\wedge \end{array}$ 

**CREEKEE** 

設定する

BEXEX.

电中期调度

 $\ominus$ aar

 $-0.007888887$ ○印刷信限設定<br>| <del>○印刷ユーザを見</del>

BERRIS

**「自定するマニュ** 

 $E$ 

 $-60.09$  72 88 58 19 72 - 中のある<br>- 中の期後設定<br>- 中の期ユーザ登録  $-2 - 1923.21$ 

Gill to se se se to re-

田ネットワーク時代

(中国経済安才用経済学 田田原語

→<br>→ ブリンタドライバ運動鉄道

 $-4881 - 6088$ 

 $-100.81$ ー<br>ービーガード印刷

 $-0.018181818$ 

─ユーザ名人刀<br>─登録するユーザの印刷権限<br>─ 登録するユーザのセキュリティ設定<br>─ 1101刷<br>─ コピーガード印刷

\*※#ユーリのBK<br>-- 木登録ユーザの印刷権限<br>-- 木登録ユーザのセキュリティ設定

 $\begin{array}{ll} \multicolumn{3}{l}{} & \multicolumn{3}{l}{} & \multicolumn$ 

**Gilbert College Avenue State** 

(4)ネットワーク設定 -<br>田谷新設本/用新設1